# Esempio di configurazione di ASR9000 Sourcebased Blackhole Filtering attivato in remoto con RPL Next-hop Discard Ī

#### Sommario

Introduzione **Prerequisiti Requisiti** Componenti usati Premesse Filtraggio RTBH all'origine su ASR9000 **Configurazione** Configurazione sul router di attivazione Configurazione sul router di confine **Verifica** Risoluzione dei problemi Informazioni correlate

## Introduzione

Questo documento descrive come configurare Remote Triggered Blackhole (RTBH) su Aggregation Services Router (ASR) 9000.

## **Prerequisiti**

#### **Requisiti**

Nessun requisito specifico previsto per questo documento.

#### Componenti usati

Il riferimento delle informazioni contenute in questo documento è Cisco IOS-XR® e ASR 9000.

Le informazioni discusse in questo documento fanno riferimento a dispositivi usati in uno specifico ambiente di emulazione. Su tutti i dispositivi menzionati nel documento la configurazione è stata ripristinata ai valori predefiniti. Se la rete è operativa, valutare attentamente eventuali conseguenze derivanti dall'uso dei comandi.

### Premesse

Quando si conosce l'origine di un attacco (ad esempio, analizzando i dati NetFlow), è possibile applicare meccanismi di contenimento, quali gli Access Control Lists (ACL). Quando il traffico di attacco viene rilevato e classificato, è possibile creare e distribuire gli ACL appropriati ai router necessari. Poiché questo processo manuale può essere lungo e complesso, molte persone utilizzano il Border Gateway Protocol (BGP) per propagare le informazioni di rilascio a tutti i router in modo rapido ed efficiente. Questa tecnica, RTBH, imposta l'hop successivo dell'indirizzo IP della vittima sull'interfaccia null. Il traffico diretto alla vittima viene interrotto all'ingresso nella rete.

Un'altra opzione è quella di eliminare il traffico proveniente da una determinata origine. Questo metodo è simile al drop descritto in precedenza, ma si basa sulla precedente distribuzione di Unicast Reverse Path Forwarding (uRPF), che scarta un pacchetto se la sua origine è "non valida", che include route per null0. Con lo stesso meccanismo del drop basato sulla destinazione, viene inviato un aggiornamento BGP e questo aggiornamento imposta l'hop successivo per un'origine su null0. Ora tutto il traffico che entra in un'interfaccia con uRPF abilitato scarta il traffico da quella sorgente.

### Filtraggio RTBH all'origine su ASR9000

Quando la funzione uRPF è abilitata su ASR9000, il router non è in grado di eseguire una ricerca ricorsiva su null0. Ciò significa che la configurazione del filtro RTBH basato sull'origine utilizzata da Cisco IOS non può essere utilizzata direttamente da Cisco IOS-XR su ASR9000. In alternativa, viene usata l'opzione RPL (Routing Policy Language) che consente di impostare l'eliminazione dell'hop successivo (introdotta in Cisco IOS XR versione 4.3.0).

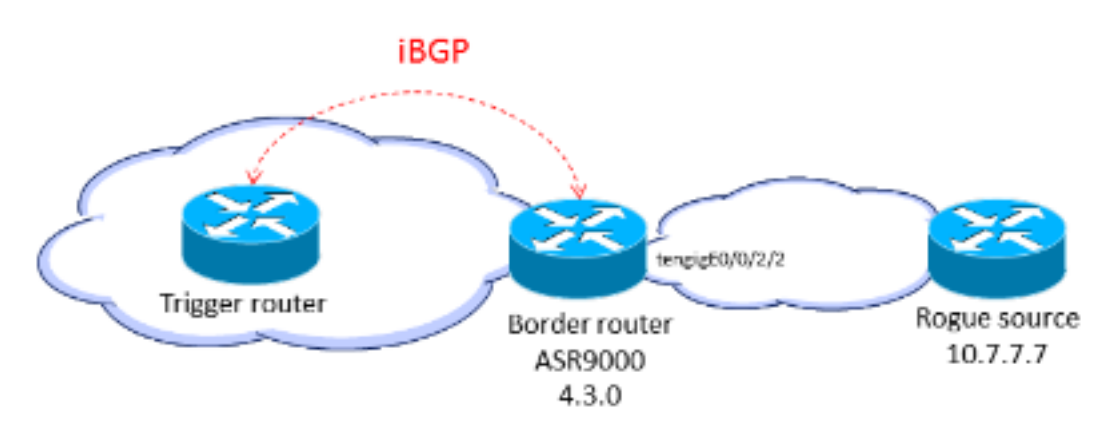

### **Configurazione**

#### Configurazione sul router di attivazione

Configurare un criterio di ridistribuzione delle route statiche che imposta una community sulle route statiche contrassegnate con un tag speciale e applicarlo in BGP:

if tag is 777 then set community (1234:4321, no-export) additive pass else pass endif end-policy router bgp 65001 address-family ipv4 unicast redistribute static route-policy RTBH-trigger ! neighbor 192.168.102.1 remote-as 65001 address-family ipv4 unicast route-policy bgp\_all in

route-policy bgp\_all out

Configurare una route statica con il tag speciale per il prefisso di origine che deve essere bucato in nero:

router static address-family ipv4 unicast 10.7.7.7/32 Null0 tag 777

#### Configurazione sul router di confine

Configurare un criterio di route che corrisponda alla community impostata sul router di trigger e configurare l'eliminazione dell'hop successivo impostato:

route-policy RTBH if community matches-any (1234:4321) then set next-hop discard else pass endif end-policy Applicare la policy delle route sui peer iBGP:

```
router bgp 65001
address-family ipv4 unicast
!
neighbor 192.168.102.2
remote-as 65001
address-family ipv4 unicast
route-policy RTBH in
route-policy bgp_all out
Sulle interfacce dei bordi, configurare la modalità uRPF loose:
```
interface TenGigE0/0/2/2 cdp ipv4 address 192.168.101.2 255.255.255.0 ipv4 verify unicast source reachable-via any

Nota: questa configurazione uRPF si applica a tutto il traffico su questa interfaccia.

#### **Verifica**

Sul router di confine, il prefisso 10.7.7.7/32 è contrassegnato come Nexthop-discard:

RP/0/RSP0/CPU0:router#**show bgp** BGP router identifier 10.210.0.5, local AS number 65001 BGP generic scan interval 60 secs BGP table state: Active Table ID: 0xe0000000 RD version: 12 BGP main routing table version 12 BGP scan interval 60 secs Status codes: s suppressed, d damped, h history, \* valid, > best i - internal, r RIB-failure, S stale, **N Nexthop-discard** Origin codes: i - IGP, e - EGP, ? - incomplete Network Next Hop Metric LocPrf Weight Path **N**>i10.7.7.7/32 192.168.102.2 0 100 0 ? RP/0/RSP0/CPU0:router#**show bgp 10.7.7.7/32** BGP routing table entry for 10.7.7.7/32 Versions: Process bRIB/RIB SendTblVer Speaker 12 12 Last Modified: Jul 4 14:37:29.048 for 00:20:52 Paths: (1 available, best #1, not advertised to EBGP peer) Not advertised to any peer Path #1: Received by speaker 0 Not advertised to any peer Local 192.168.102.2 (**discarded**) from 192.168.102.2 (10.210.0.2) Origin incomplete, metric 0, localpref 100, valid, internal best, group-best Received Path ID 0, Local Path ID 1, version 12 Community: 1234:4321 no-export RP/0/RSP0/CPU0:router#**show route 10.7.7.7/32** Routing entry for 10.7.7.7/32 Known via "bgp 65001", distance 200, metric 0, type internal Installed Jul 4 14:37:29.394 for 01:47:02 Routing Descriptor Blocks **directly connected, via Null0**

 No advertising protos. Èpossibile verificare sulle schede di linea in entrata che si verifichino perdite RPF:

RP/0/RSP0/CPU0:router#**show cef drop location 0/0/CPU0** CEF Drop Statistics Node: 0/0/CPU0 Unresolved drops packets : 0 Unsupported drops packets : 0 Null0 drops packets : 10 No route drops packets : 17 No Adjacency drops packets : 0 Checksum error drops packets : 0 **RPF drops** packets : 48505 <===== RPF suppressed drops packets : 0 RP destined drops packets : 0 Discard drops packets : 37

Route metric is 0

```
GRE lookup drops packets : 0
GRE processing drops packets : 0
LISP punt drops packets : 0
LISP encap err drops packets : 0
LISP decap err drops packets :
```
## Risoluzione dei problemi

Al momento non sono disponibili informazioni specifiche per la risoluzione dei problemi di questa configurazione.

#### Informazioni correlate

- <u>• [FILTRAGGIO DEL BUCO NERO ATTIVATO IN REMOTO BASATO SULLA](//www.cisco.com/en/US/prod/collateral/iosswrel/ps6537/ps6586/ps6642/prod_white_paper0900aecd80313fac.pdf)</u> [DESTINAZIONE E SULL'ORIGINE](//www.cisco.com/en/US/prod/collateral/iosswrel/ps6537/ps6586/ps6642/prod_white_paper0900aecd80313fac.pdf)
- Documentazione e supporto tecnico Cisco Systems

#### Informazioni su questa traduzione

Cisco ha tradotto questo documento utilizzando una combinazione di tecnologie automatiche e umane per offrire ai nostri utenti in tutto il mondo contenuti di supporto nella propria lingua. Si noti che anche la migliore traduzione automatica non sarà mai accurata come quella fornita da un traduttore professionista. Cisco Systems, Inc. non si assume alcuna responsabilità per l'accuratezza di queste traduzioni e consiglia di consultare sempre il documento originale in inglese (disponibile al link fornito).